**PMA Prozeß- und Maschinen-Automation GmbH** 

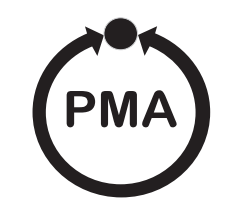

# **Industrial Controller KS 90-1/DP, KS 92-1/DP KS 90-1***programmer***/DP, KS 92-1programmer/DP**

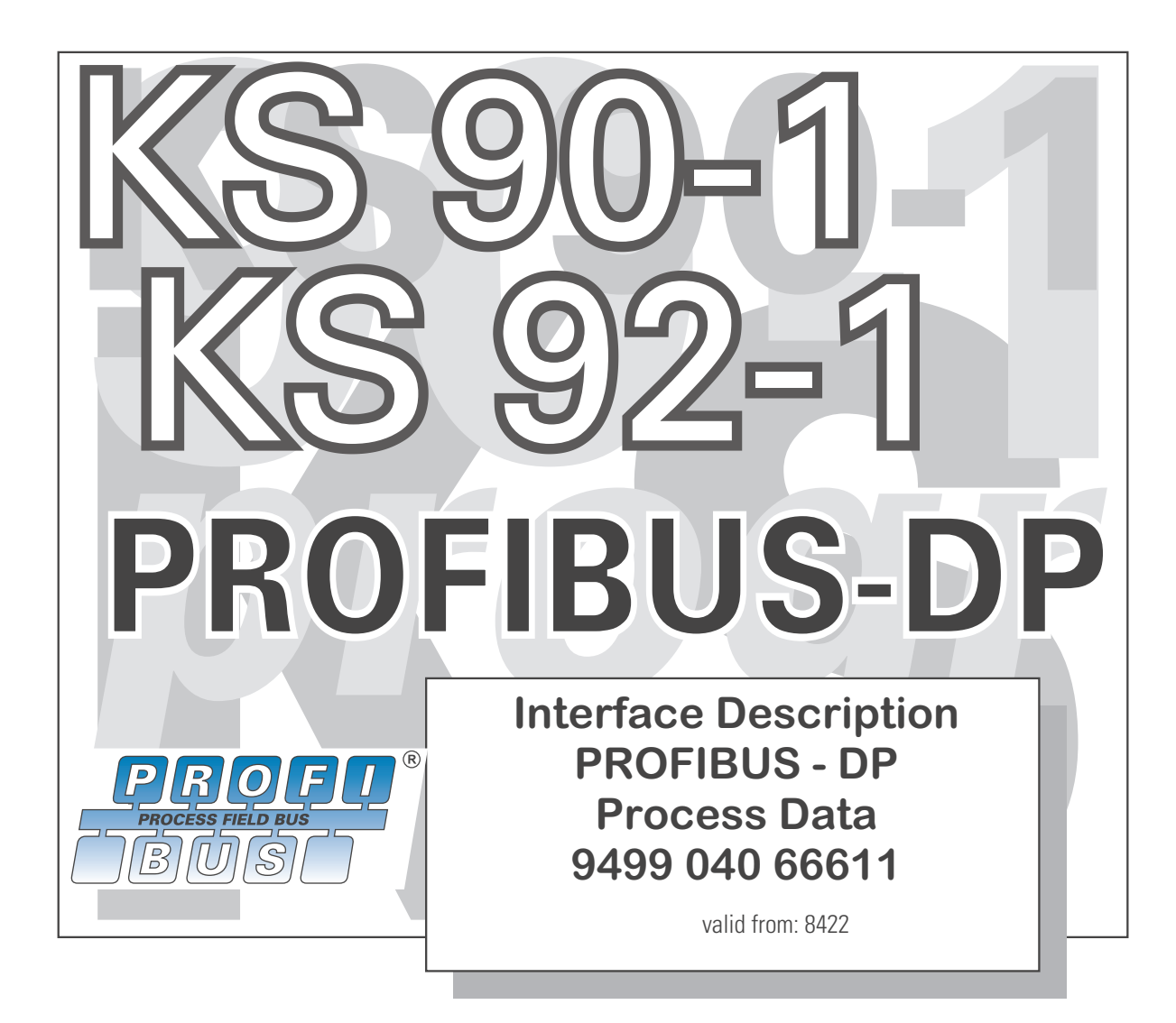

#### **Explanation of symbols**

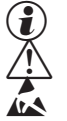

General information General warning Attention: ESD sensitive devices

SIMATIC® is a registered trademark of Siemens AG **DROD** STEP<sup>®</sup> is a registered trademark of Siemens AG haidish ® is a registered trademark of PROFIBUS Nutzerorganisation (PNO) DAC ® is a patented method and a registered trademark of Regeltechnik Kornwestheim GmbH SyCon<sup>®</sup> is a registered trademark of Hilscher Gesellschaft für Systemautomation GmbH **BluePort** ® is a registered trademark of PMA Prozeß- und Maschinen-Automation GmbH BlueControl ® is a registered trademark of PMA Prozeß- und Maschinen-Automation GmbH

© 2005 PMA Prozeß- und Maschinen-Automation GmbH • Printed in Germany All rights reserved. No part of this document may be reproduced or published in any form or by any means without prior written permission from the copyright owner.

> A publication of PMA Prozeß- und Maschinen Automation GmbH Postfach 310229 D-34058 Kassel Germany

# **Contents**

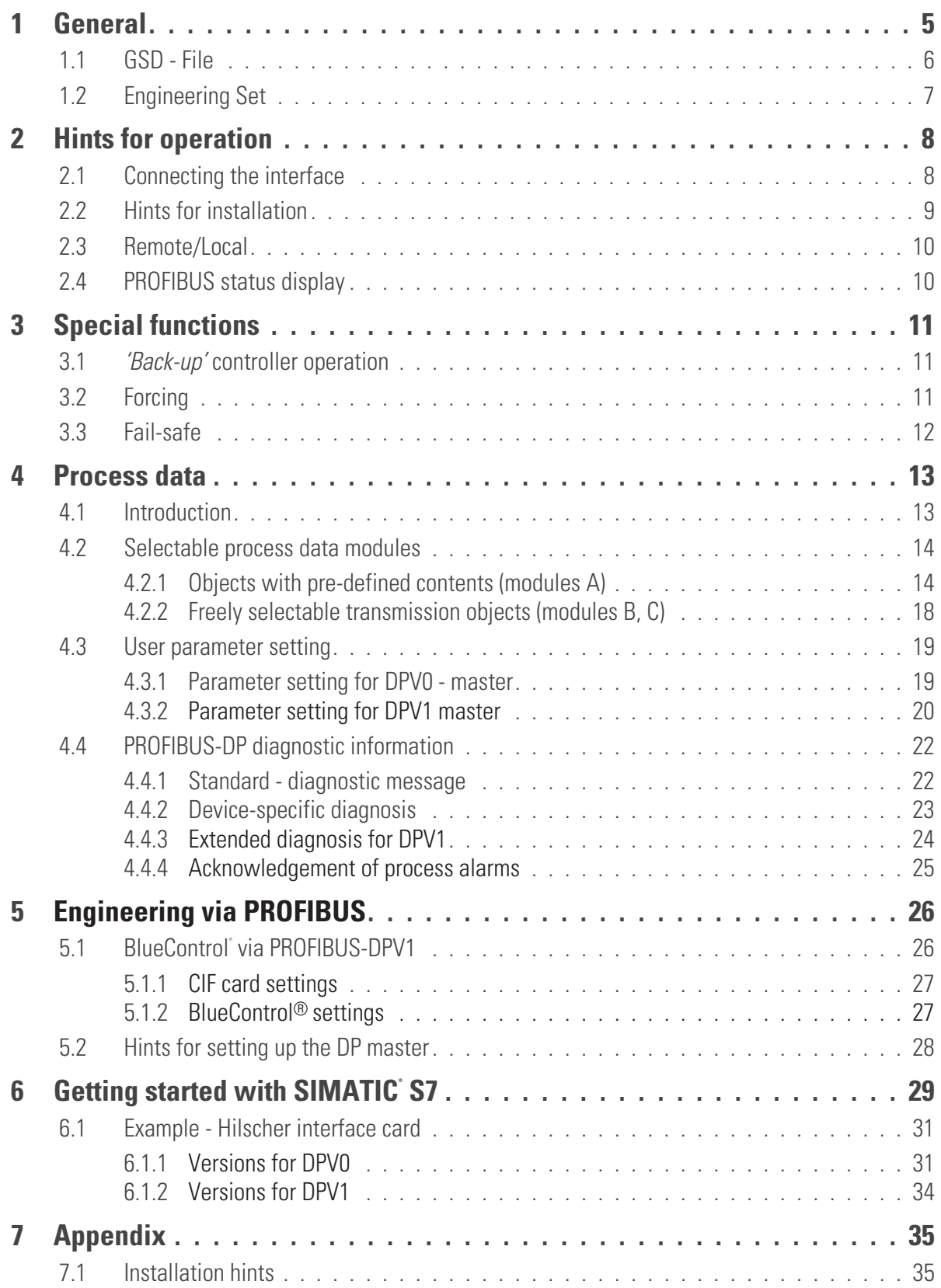

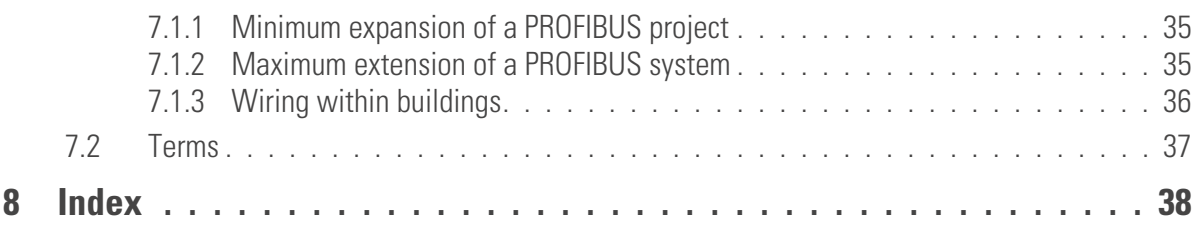

<span id="page-4-0"></span>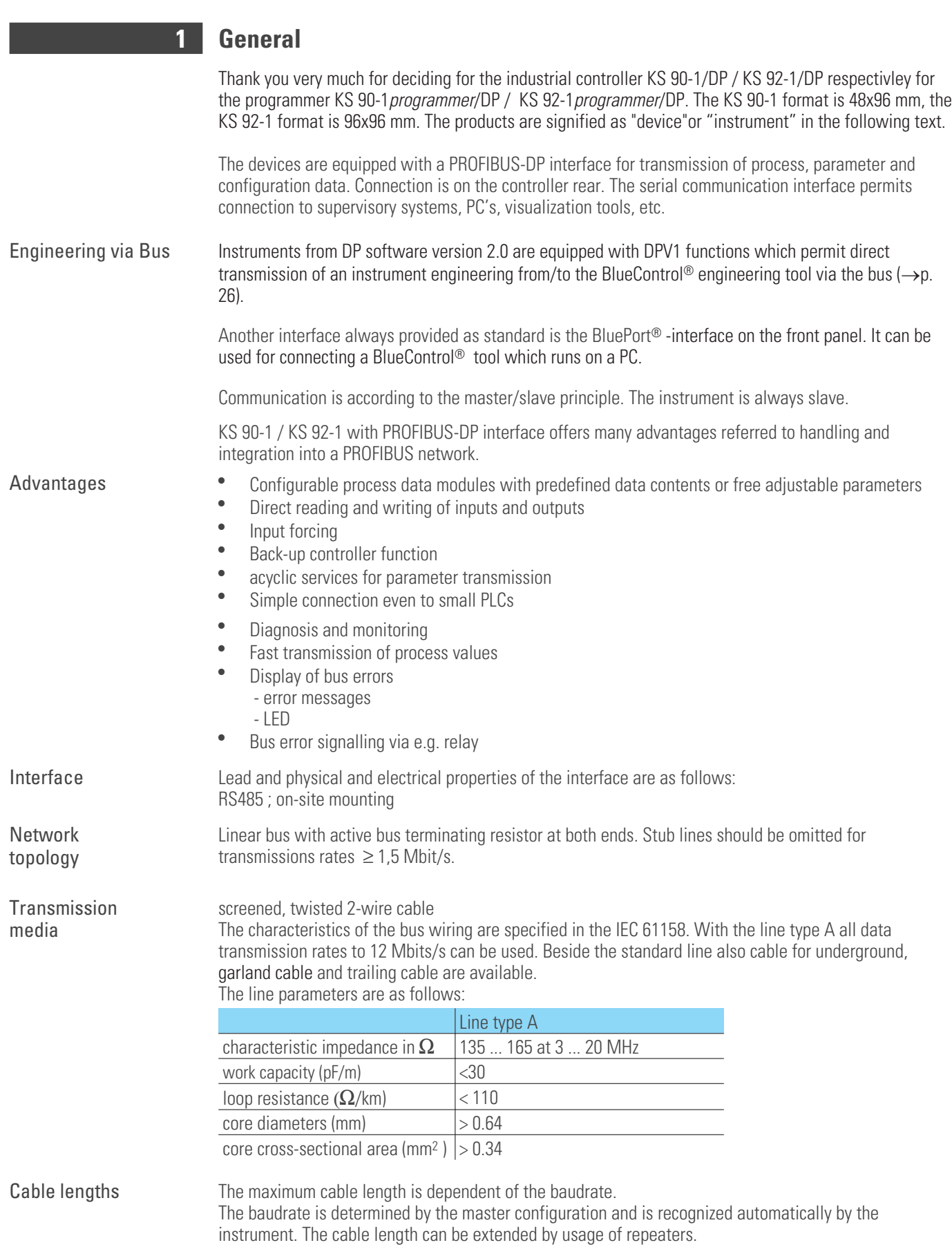

<span id="page-5-0"></span>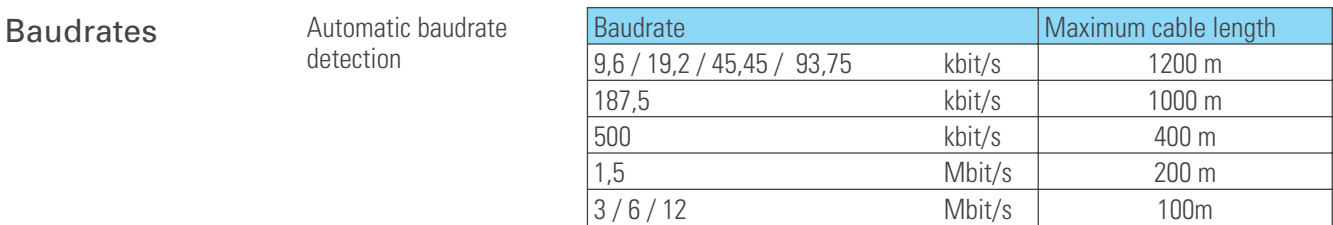

Number of units 32 units in a segment. Can be extended up to 126 by means of repeater.

Addressing 0 ... 126 and OFF (factory setting: 126)

With setting OFF, the bus function is switched off (operation as if no interface would be provided, incl. bus error message switch-off). When changing from OFF to a valid address, the DP system is reset (DP processor system reset).

Address setting via front-panel operation:

*Fig 1: Address setting (e.g. KS 90-1)*

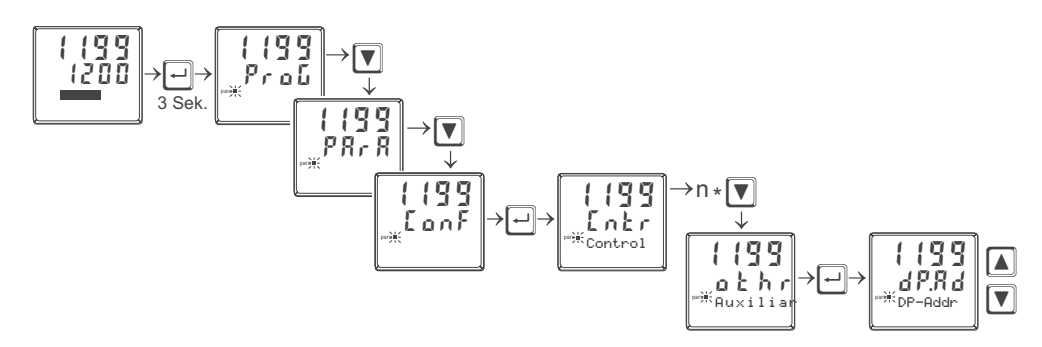

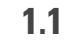

# **1.1 GSD - File**

The actual version of the GSD-file you can find on the homepage [www.pma-online.de](http://www.pma-online.de) keyword software.. The GSD-file is valid for both KS 90-1 and KS 92-1 as well as the programmer version of both.

g **The GSD file is available as a standard file with English texts (PMA29402.gsd) and with German texts (PMA29402.gsg). For working with German texts with your PROFIBUS master configuration, please, install file PMA29402.gsg.**

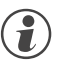

**C** Instruments from series date 8406 require GSD file PMA29402.gs\* for using the DPV1 **functionality.**

## <span id="page-6-0"></span>**1.2 Engineering Set**

For easy comissioning there is an engineering set KS 90-1/DP (order-no.. 9407-999-10501). It can be used with KS 90-1 as well as with KS 92-1.

The Engineering set comprises:

- Interface description for PROFIBUS-DP Process Data Document "Interface description PROFIBUS-DP Process Data" (9499-040-66611) provides basic explanations for connection of KS 90-1/DP to PROFIBUS-DP networks. It contains hints for cyclical process data exchange.
- Interface description for PROFIBUS-DP Parameter Data Document "Interface description PROFIBUS-DP Parameter Data" (9499-040-65311) describes additional functions for transfer of process values, parameters and configuration data via the parameter channel.

Floppy

consisting of GSD file, example projects for SIEMENS STEP7 environments and HILSCHER CIF/SYCON applications, function blocks for parameter transmission with S7.

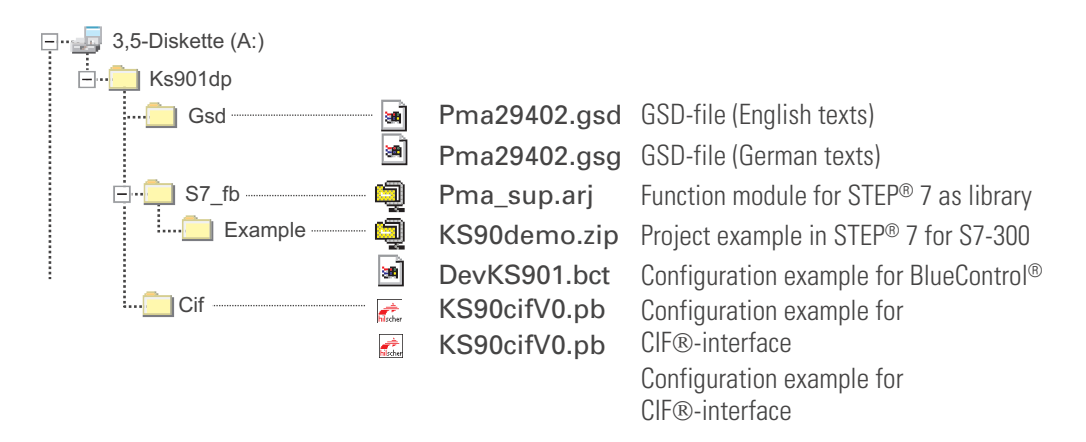

## <span id="page-7-0"></span>**2 Hints for operation**

## **2.1 Connecting the interface**

The PROFIBUS for KS 90-1 is connected to terminal connector B on the backside of the device, for KS 92-1 to terminal connector E.

The physical signals of the serial interface according to RS485 specification.

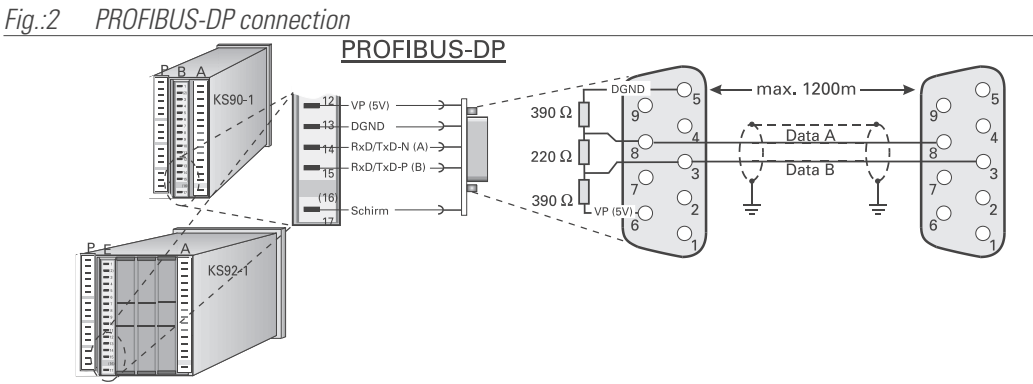

Cable construction must be done by the user. Thereby, the general cable specifications to IEC 61158 must be followed.

Sub-D bus adaptor

**T** It is recommended to use a standard PROFIBUS connectors **(9-pole Sub-D) for an installation. For this purpose, connection to KS 90-1/DP is via a Sub-D bus adaptor which must be fitted. Order no.:**

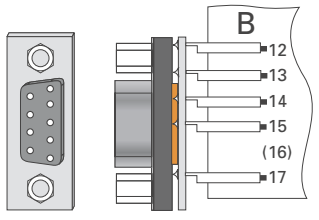

- 9407 998 07001 for flat pin connecting terminals
- 9407 998 07011 for screw terminals.
- *Fig.: 3 Wiring example with sub-D bus adaptor and bus connector*

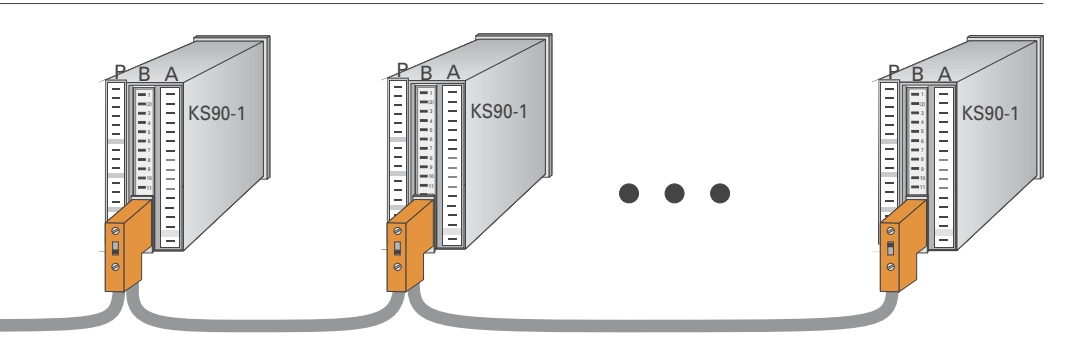

Laying cables During cable laying, the general hints for cable laying made by the supplier of the master module must be followed:

- Cable run within buildings (inside and outside cabinets)
- Cable run outside buildings
- Potential equalization
- Cable screening
- Measures against interference voltages
- Length of stub line

![](_page_7_Picture_24.jpeg)

**P** For special hints for installation of PROFIBUS cables, see PNO Technical guideline **"***Installation guidelines for PROFIBUS-DP/FMS***" (Order no. 2.111 [german]; 2.112 [engl.]).**

<span id="page-8-0"></span>![](_page_8_Picture_107.jpeg)

<span id="page-9-0"></span>![](_page_9_Picture_298.jpeg)

# **2.4 PROFIBUS status display**

For PROFIBUS status display, two possibilities are provided:

- Messages in the error list
- **·** Display via LED; **c**onfiguration: LEd = 14 (bus error)

Display signification

![](_page_9_Picture_299.jpeg)

<sup>1)</sup> If configuration LED is configured to bus error.

# <span id="page-10-0"></span>**3 Special functions**

# **3.1** *'Back-up'* **controller operation**

![](_page_10_Picture_296.jpeg)

**using limit values, or providing switch-off and safety functions may be purposeful.**

# <span id="page-11-0"></span>**3.3 Fail-safe**

User parameter setting 'Fail-safe'  $($   $\rightarrow$  [19](#page-18-0)) determines the instrument behaviour in case of master bus failure or 'bus stop'.

Bus failure In case of bus failure, the instrument works acccording to the following rules.

![](_page_11_Picture_140.jpeg)

![](_page_11_Picture_7.jpeg)

 $\bigodot$  A fail-safe condition is also recognized when an incorrect PROFIBUS configuration telegram or a faulty user parameter byte no. 4 was sent.

1) In case of a FAIL signal the inputs react as defined in the configuration.

- $\textsf{INP1} \to (\textsf{Cntr}; \textsf{FAIL}), \textsf{INP2} \to (\textsf{Inp.2}; \textsf{In}\textsf{F}), \textsf{INP3} \to (\textsf{Inp.3}; \textsf{In}\textsf{F})$
- 2) Only with configuration  $\mathbf{L} \cdot \mathbf{L} \cdot \mathbf{L} \cdot \mathbf{L} \cdot \mathbf{F} \cdot \mathbf{n} = 0$  or 1

## <span id="page-12-0"></span>**4 Process data**

### **4.1 Introduction**

For flexible realization of his requirements on transmitted values, memory space and transmission times, the user can compose the process data to be transmitted from a defined number of modules. The configuration is effected by the particular bus master configuration tool.

![](_page_12_Figure_4.jpeg)

*Fig.: 4 Example of hardware configuration for SIMATIC® S7*

Process data and selected parameter data are written and read cyclically.

![](_page_12_Picture_7.jpeg)

**(2)** Forced values are taken over by the instrument only in case of value change.

Data format Values as e.g. process values and set-points can be transmitted in floating point format or as 16-bit FixPoint format with one digit behind the decimal point (selectable).

![](_page_12_Picture_11.jpeg)

### **(2)** During the FixPoint transmission the following limitations are to be considered:

- To data, which are defined as floating-point number in the equipment, applies:
- Values are multiplied by the factor 10. Example: 30.0 °C becomes 300.
- The transferable range of values is -3000.0 to 3200.0. Pre-set values outside of the range are not accepted.
- If a range overflow occurs with a read value, then the value -3276.8 (as integer -32768) is transferred.
- As switching off value the value -32000 has to be transferred in the FixPoint format; during floating decimal point transmission this is the value -32000.0.

For data, which are defined as integer value in the equipment, no transformation takes place.

Parameter channel **Access to all process, parameter and configuration data is possible additionally via the parameter** channel. These data are transmitted on request over several cycles. These accesses are described in documentation 9499 040 65311.

![](_page_12_Picture_21.jpeg)

The "universal module" offered by Siemens STEP7 in the hardware catalog is program determined and cannot be used.

<span id="page-13-0"></span>![](_page_13_Picture_160.jpeg)

<sup>1)</sup> Please note the necessary consistency data transmission!

## <span id="page-14-0"></span>Status word 1 Data contents of status word 1:

![](_page_14_Picture_155.jpeg)

Status word 2 Data contents of status word 2:

![](_page_14_Picture_156.jpeg)

<sup>1)</sup> If the modules A1/A2 are used, the transferred output value Yman becomes effective with the change-over on hand.

<span id="page-15-0"></span>Control word 1 Data contents of control word 1:

![](_page_15_Picture_169.jpeg)

Control word 2 Data contents of control word 2

![](_page_15_Picture_170.jpeg)

UPD Parameter or configuration changing via the front panel during operation is signalled by the UPD bit in status word 2.

DEX Changing the reference to a datum to be transmitted during operation via the engineering interface implies a risk of value misinterpreting both by the bus master and KS90-1/DP. Such a change is signalled via the DEX bit in status word 2. The master can evaluate the DEX bit and react accordingly.

Resetting UPD and DEX is possible via control word 2 or by switching the instrument off and on again.

 $\overline{1}$ ) When using the module A.1 ord A.2 the output value set via bus will be effective immediately after a switch-over to manual mode.

<sup>2)</sup> The programmer state Reset becomes only valid in stop mode. To start the programmer the signal run must changed from 0 to 1.

<span id="page-16-0"></span>Module A.4:

![](_page_16_Picture_105.jpeg)

Acyclical transfer possibilities for the complete device data

![](_page_16_Picture_106.jpeg)

Detailed description see interface manual 9499 040 65311.

#### Module A.5: **General- Activate write data:**

With this module the validity of write data can be controlled via the bus.

Release of write data in the cyclical process-data transfer

- 0 : Values are not accepted (Default)
- 1 : Changed values are taken over from the bus<br>•  $0 \rightarrow 1$ : Change from 0 to 1; all write data are taken
- $0\rightarrow 1$ : Change from 0 to 1: all write data are taken over from the bus

![](_page_16_Picture_107.jpeg)

![](_page_16_Picture_14.jpeg)

g **If the module is not configured, all write data are accepted from the bus.**

<sup>1)</sup> Please note the necessary consistency data transmission!

## <span id="page-17-0"></span>*4.2.2 Freely selectable transmission objects (modules B, C)*

For modules B and C, the parameters to be transmitted and signals for reading and writing must be selected by means of the 'BlueControl®'engineering tool. The positioning determines the order of transmission  $(\rightarrow$  Fig.: [5](#page-17-0)).

![](_page_17_Figure_3.jpeg)

![](_page_17_Figure_4.jpeg)

Modules B and C can be selected up to the limit of memory capacity or number of permitted modules.

- max. input length of process data: 115 bytes
- max. output length of process data: 115 bytes
- max. number of modules: 57

### Modules B: **Variable input/output data: fixpoint format (FixP):**

![](_page_17_Picture_282.jpeg)

#### Modules C: **Variable input/output data: floating point format (Float):1)**

![](_page_17_Picture_283.jpeg)

<sup>1)</sup> Please note the necessary consistency data transmission!

# <span id="page-18-0"></span>**4.3 User parameter setting** *4.3.1 Parameter setting for DPV0 - master*

In addition to the standard parameter data, KS 90-1/DP has also user-specific parameter data. Adjustment is via the relevant bus master bus configuration tool.

![](_page_18_Picture_150.jpeg)

![](_page_18_Picture_151.jpeg)

User parameter setting is valid for the overall instrument. The signification of (4-byte) user parameter data is shown in the following tables. These settings are not stored in the device; after power on the default settings are reactivated.

![](_page_18_Picture_152.jpeg)

# <span id="page-19-0"></span>*4.3.2 Parameter setting for DPV1 master*

In addition to the instrument-specific DPV0 parameter setting data, further settings for DPV1 functions are possible. These adjustments are also made via the relevant bus master bus configuration tool. With the instrumuent, the following functions can be selected and enabled:

- Operating mode according to DPV0 or DPV1
- Reception of status alarms
- Reception of manufacturer-specific alarms
- Reception of diagnosis alarms
- Reception of process alarms
- Number of simultaneously active alarms (the instrument supports max. 32)

#### *Fig.: 7 User parameter setting at the example of Step® 7*

![](_page_19_Picture_189.jpeg)

The user parameter setting is applicable throughout the instrument. The following tables explain the signification of DPV1 specific settings (bytes 1 to 3). The instrument-specific parameters (byte 4) are described in chapter [4.3.1,](#page-18-0) p. [19](#page-18-0) . These settings are not stored in the device; after power on the default settings are reactivated.

![](_page_19_Picture_190.jpeg)

#### DPV1 status 2

DPV1 status 1

![](_page_19_Picture_191.jpeg)

#### KS 90-1/DP, KS 92-1/DP

![](_page_20_Picture_87.jpeg)

### DPV1 status 3

![](_page_20_Picture_88.jpeg)

# <span id="page-21-0"></span>**4.4 PROFIBUS-DP diagnostic information**

PROFIBUS-DP offers comfortable and versatile possibilities of processing diagnostic messages due to error states. The diagnostic information of the instrument consists of standard diagnostic information (6 bytes) and additional device specific diagnostic information. The latter can be switched off by user parametrization.

## *4.4.1 Standard - diagnostic message*

A standard-diagnostic message consists of 6 bytes.

![](_page_21_Picture_221.jpeg)

**Standard** diagnosis

![](_page_21_Picture_222.jpeg)

1) When adjusting value "Diagnosis format" in user parameter setting byte 4 to "Standard diagnosis" this bit signals that there is instrument-specific diagnosis information.

<span id="page-22-0"></span>![](_page_22_Picture_227.jpeg)

 $\begin{bmatrix} 3..7 \end{bmatrix}$  Reserved Please, note that earlier Simatic<sup>®</sup> S7 master versions do not display the diagnosis values correctly. not display the diagnosis values correctly.

![](_page_22_Picture_3.jpeg)

Please, note that earlier Simatic S7 master versions do not display the diagnosis values correctly.

1) Only latched alarms are transmitted.

The alarms can only be reset when acknowledging the alarm at the instrument.

<span id="page-23-0"></span>![](_page_23_Picture_235.jpeg)

<span id="page-24-0"></span>![](_page_24_Picture_260.jpeg)

### *4.4.4 Acknowledgement of process alarms*

Process alarms which are defined as stored alarms in the instrument must be acknowledged. If an alarm remains pending, because the error cause was not corrected so far (Err LED on the instrument blinks), stored alarms cannot be acknowledged, i.e. reset.

The acknowledgement methods are:

- $\Box$  Reset via digital inputs
	- Selection of available inputs di1 ... di3 via configuration datum Err.r
	- Common message for all pending alarms
- Note: only with the inputs defined as key functions, other reset commands can be handled  $\Box$  Reset via function keys
	- Selection of available keys A/M or F via configuration datum Err.r
	- Common message for all pending alarms

 $\Box$  Reset via front panel operation in the error list

- Selection of an individual alarm
- $\Box$  Reset via interface
	- Selection of an individual alarm via menu "Bus data (write) Signals- Other", e.g. Lim.1, Lim.2, Lim.3, HCA, Ssr
	- Selection of an alarm or of all alarms via parameter access

# <span id="page-25-0"></span>**5 Engineering via PROFIBUS**

The instrument offers facilities for uploading a complete engineering into the instrument or for reading it into the PC via PROFIBUS by means of **BlueControl**®. These functions enable central stations to be build up, e.g. without having to transmit the data via a PLC.

The Instrument from DP version 2 supports up to 2 acyclical communications to class 2 masters and one communication to the class 1 master.

![](_page_25_Figure_4.jpeg)

![](_page_25_Figure_5.jpeg)

For building up acyclical communication, the following steps are required:

- Determine the Target Rotation Time
- Set up the BlueControl<sup>®</sup> transmission.

## **5.1 BlueControl® via PROFIBUS-DPV1**

Data transmission between BlueControl<sup>®</sup> and the instrument is easy via the DPV1 functions. A complete engineering, operating functions and trend recording are possible and can be transmitted.

![](_page_25_Picture_11.jpeg)

From version 1.5, the BlueControl<sup>®</sup> engineering tool presently supports the PROFIBUS PC cards make Hilscher, e.g. CIF50-PB, CIF60-PB, firmware version  $\geq 1.0.71$ .

**g** From version 2.4, the BlueControl<sup>®</sup> engineering tool additionally supports the PROFIBUS PC cards made by Siemens, e.g. CP5613.

For transmission, settings in the engineering tool and for the PROFIBUS card (Tool SyCon® ) are required. Following, the necessary settings in the engineering-tool and for the PROFIBUS-card are shown by example of a PC card by Fa. Hilscher.

<span id="page-26-0"></span>![](_page_26_Picture_220.jpeg)

a **Only one engineering tool per device at a time may be busy exchanging data.**

### <span id="page-27-0"></span>**5.2 Hints for setting up the DP master**

For smooth operation, we recommend using the following DP master settings:

- Enable the DPV1 functionality at the master and for the selected KS 90-1/DP
- If applicable, specify the max. channel size (240 bytes)
- Check or adjust the Token target rotation time.

g **The Token target rotation time (Ttr) must not be too low, otherwise, the acyclic message cannot be handled. This time defines the maximum available time for one Token rotation, within which all active DP masters get the permission for bus access once.**

g **When using one or several class 1 masters and one or several class 2 masters in a multi-master system, the token target rotation time must be set to the same value on all masters, e.g. the sum of all individual times.**

at low PROFIBUS transfer-rates (9.6 bzw. 19.2 kBit/s) the preset target rotation time is to be enlarged at least by forter  $\Gamma$ least by factor 5.

a **An incorrectly adjusted token target rotation time can cause communication troubles.**

**G** The DPV1 transmission times are determined from Baudrate, overall number of data to be transmitted and size of data to be transmitted in the addressed instrument. Example: typical values for transmission of a device engineering are within 15 sec. and 3 min.

Further information on acyclic data transmission is given in interface description "SB PROFIBUS-DP parameter data" (9499-040-65311).

![](_page_27_Figure_12.jpeg)

![](_page_27_Figure_13.jpeg)

<span id="page-28-0"></span>![](_page_28_Picture_223.jpeg)

After commissioning of the test set-up testing the I/O area can be done by means of the variable tables (VAT 1) enclosed in the project.

| A.1 values                                   |                |                          |                                           |                                                             |                     |              |                           |
|----------------------------------------------|----------------|--------------------------|-------------------------------------------|-------------------------------------------------------------|---------------------|--------------|---------------------------|
| read from                                    |                | <b>Address</b><br>Æ      | Symbol                                    | <b>Symbol comment</b>                                       | <b>Status value</b> | Modify value |                           |
| controller                                   |                |                          |                                           | //KS 90-1/DP Adr. 5 - Demonstration Process Data - FixPoint |                     |              |                           |
|                                              |                |                          | //Module A1: General Controller FixPoint  |                                                             |                     |              |                           |
| <b>FixPoint</b>                              |                | PIW 256                  | "C.Inp"                                   | process value                                               | 291                 |              |                           |
| A.1 values<br>written to                     | $\vert$ 4      | <b>PIW 258</b><br>"Ypid" | output value                              | 742                                                         |                     |              |                           |
|                                              |                | PIW 260                  | "SP ef"                                   | effective setpoint                                          | 400                 |              |                           |
|                                              |                | PQW 256 "SP"             |                                           | setpoint                                                    | 敵                   | 400          |                           |
| controller                                   |                | PQW 258 "Yman"           |                                           | output value                                                | <b>pa</b>           |              | Plug&GO                   |
|                                              |                |                          | //Module A3: General Status/Control       |                                                             |                     |              | predefined                |
| FixPoint                                     | 9              | PIB 263                  | "Status1 D0-D7"                           | bits see manual                                             | 2#0001 0100         |              |                           |
| A.3<br>status words<br>control words         |                | PIB 262                  | "Status1 D8-D15"                          | bits see manual                                             | 2#0000 0000         |              | contents                  |
|                                              | 11<br>12<br>14 | <b>PIB 265</b>           | "Status2 D0-D7"                           | hits see manual                                             | 2#0000 0000         |              |                           |
|                                              |                | <b>PIB 264</b>           | "Status2 D8-D15"                          | bits see manual                                             | 2#1100_0000         |              |                           |
|                                              |                | <b>POB 263</b>           | "Control1 D0-D7"                          | bits see manual                                             | <b>d</b>            | 2#000 0000   |                           |
|                                              |                | POR 262                  | "Control1 D8-D15" bits see manual         |                                                             | <b>d</b>            | 2#0000_000g  |                           |
|                                              | 15             |                          | PQB 265 "Control2 D0-D7"                  | bits see manual                                             | øб                  | 2#0000_2000  |                           |
| 2x C.1                                       |                |                          | PQB 264 "Control2 D8-D15" bits see manual |                                                             | <b>M</b>            | 2#00 0 0000  |                           |
|                                              | 47             |                          |                                           |                                                             |                     |              | contents                  |
| float words<br>$B.2 - dual$<br>integer value | 18             | PID 266                  | "ln 2"                                    | example: input 2                                            | 0.0                 |              | defined by<br>engineering |
|                                              | 19             | PID 270                  | "Diff"                                    | example: controller deviation                               | $-10.92863$         |              |                           |
|                                              | 20             | PIW 274                  | "H.1 cv"                                  | example: limit 1 upper limit (current value)                | $-100$              |              |                           |
|                                              | 21             | <b>PIW 276</b>           | PL1 ov"                                   | example: limit 1 lower limit (current value)                | 1500                |              | of KS 90-1/DP             |
|                                              | لمقلة          | POW 266 "H.1 sv"         |                                           | example: limit 1 upper limit (set value)                    | <b>BK</b>           | $-100$       |                           |
|                                              | 23             | POW 268 "L.1 sv"         |                                           | example: limit 1 lower value (set value)                    | <b>DK</b>           | 1500         |                           |
| $B.7 - dual$                                 |                |                          |                                           |                                                             |                     |              |                           |
| integer value                                |                |                          |                                           |                                                             |                     |              |                           |

<span id="page-29-0"></span>*Fig.: 13: VAT 1: Presentation of process data*

![](_page_29_Picture_3.jpeg)

Unless special extensions are required, the typical controller values can be exchanged via prefabricated<br>Plug&GO modules A.1/A.2 and A.3. For this purpose, no further settings on the KS 90-1/DP have to be done except the address.

<span id="page-30-0"></span>![](_page_30_Picture_203.jpeg)

Network structure

*Fig.: 14 Network configuration*

![](_page_31_Picture_57.jpeg)

• Selection of KS 90-1/DP process data modules

*Fig.: 15 Module selection*

![](_page_31_Picture_58.jpeg)

• DPV0 user parameter setting

*Fig.: 16 DPV0 user parameter setting*

![](_page_31_Picture_59.jpeg)

• Master settings

*Fig.: 17 Master settings*

![](_page_32_Picture_3.jpeg)

![](_page_32_Picture_4.jpeg)

g For consistent data transmission, adjust transmission method "buffered". Set storage format "little Endian" (LSB/MSB) for Motorola format.

• The data can be viewed in the network display

*Fig.: 18 Process data display*

![](_page_32_Picture_81.jpeg)

# <span id="page-33-0"></span>*6.1.2 Versions for DPV1*

In project example ..\CIF\KS90cifV1.pb packed with the engineering set, KS 90-1/DP is defined as DPV1 slave. Possible settings are given in the following diagram.

![](_page_33_Figure_3.jpeg)

![](_page_33_Picture_30.jpeg)

# <span id="page-34-0"></span>**7 Appendix**

# **7.1 Installation hints**

## *7.1.1 Minimum expansion of a PROFIBUS project*

A PROFIBUS system consists at least of the following components:

- a bus master controlling the data exchange,
- a slave as participant or several, which makes data available on request of the master,
- the transmitting medium, consisting of bus cable and bus plug for interconnecting the individual users,
- a bus segment or several, which are connected with repeater.

![](_page_34_Figure_9.jpeg)

### *7.1.2 Maximum extension of a PROFIBUS system*

A bus segment consists of max. 32 field devices (active and passive). The maximal quantity of slaves, which can be operated of a PROFIBUS master several segments away, is due to the different internal memory structure of the assigned masters. Therefore you should inform yourself when planning a project about the efficiency of the masters. The bus cable can be opened at each position to take up a new user by adding a bus plug. At the end of a segment the bus can be extended to the given segment lengths and connected to new users. The length of a bus segment depends on the adjusted transmission speed. The data transmission rate essentially becomes by the system constellation (length of a segment, distributed input/outputs) and the required inquiry cycles of individual users determines. All users in the bus communicate with transmission speed given by the master.

At the start and at the end of a segment termination resistors must be connected, in order to guarantee a physically clean signal level. These are already integrated in most available plugs and must be inserted only by switches.

![](_page_34_Figure_14.jpeg)

PROFIBUS systems are build as line structure.

A PROFIBUS project can be extended by of connection of repeaters,

if more than 32 users have to be attached

- or larger distances have to be reached than are defined in accordance with transmission speed. In the maximum configuration of a PROFIBUS system max. 126 stations with the addresses 0... 125 can be involved. Each assigned repeater reduces the max. quantity of stations within a segment. It does not have as passive user a PROFIBUS ident number. Its input wiring loads the segment additionally to the current consumption of the bus drivers. A repeater has however no influence on the total number of the attached stations at the bus. The max. connectable quantity of repeaters, which may be switched into series, can differ with the manufacturer. When projecting a project you should inform therefore beforehand with the manufacturer about possible limitations.

### <span id="page-35-0"></span>*7.1.3 Wiring within buildings*

The following installation notes apply to a twisted pair wires with screen. The screen serves the improvement of the electromagnetic properties. A PROFIBUS cable according to line type A has a braided screen and a foil screen within the cable. The line screen in the following executions always contains both screen versions (braided screen and foil screen). Always use both screens because the foil screen alone is very thin and can easily be interrupted, which leads to an interruption of the potential leveling system.

The line screen has to be connected at both ends with large surfaces to conducting material to the reference earth. With the installation of a repeaters or a field device in a cubicle the line screen should connected with cable clamps to the ground busbar closely behind the cable entry.

The screen has to be continued up to the field device and be connected there with the conducting case and/or the metallic plug. It is to

![](_page_35_Figure_4.jpeg)

check that the case of a device and the cubicle, in which the field device is installed have the same earth potential. The assembly of a ground busbar on a painted surface is without effect. If these advises are applied, high frequency interferences are conducted away through the braided screen. If interference voltages from the outside should break through to the data lines, the voltage potential on both data lines is raised in the same way, so that the differential voltage is not destructively influenced under normal conditions. With a shift of the earth potential of a few volts is still a safe data communication possible. If one expects a higher potential shift (potential DGND at the pin 5 against reference earth), then a potential equalization line should be laid parallel to the bus with a minimum cross-sectional area of 10 mm², which is to be connected with each field device at the reference earth of the field device. Most of the field devices have a central earth screw. In extreme disturbing environment the bus cable can be laid in a steel tube or a tight tin duct. The pipe or the duct is to be grounded then regularly.

The bus is to be installed always with a minimum distance of 20 cm to other lines, which carry a voltage higher than 60 V. The bus cable is also to lay separated from telephone lines and cables, which lead into explosion protected areas. In such cases it is recommended to use a separate tin duct for the bus cable.

In a tin duct generally only conductive materials should be used, which are connected with the reference earth regularly. The bus cables are not to be exposed to mechanical load or obvious damage. If such impact is expected, special preventive measures have to be taken e.g. installation in pipes etc.

#### Earth free installation:

If the installation has to be earth-free for certain reasons, then the device mass is to be connected with the reference earth only with a very high impedance (with a RC combination). The system searches itself then its own potential. With of connection of repeaters for interconnecting bus segments the earth-free installation should generally be preferred, to avoid the transfer of potential differences from one bus segment into another.

# <span id="page-36-0"></span> $\overline{7.2}$

![](_page_36_Picture_128.jpeg)

# <span id="page-37-0"></span>**8 Index**

#### **Index**

![](_page_37_Picture_283.jpeg)

![](_page_37_Picture_284.jpeg)

![](_page_39_Picture_1.jpeg)

Bei Änderungen erfolgt keine Mitteilung.<br>Modifications sans avertissement réservées.

Subject to alterations without notice.<br>
Bei Änderungen erfolgt keine Mitteilung.<br>
Postfach 310 229, D - 34058 Kassel Printed in Germany 9499 040 66611 (02/2005)